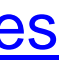

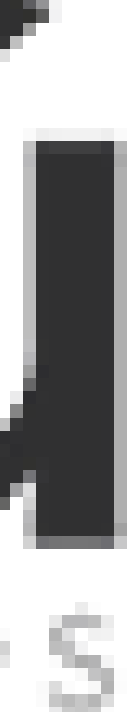

## **Cómo crear una Dirección Electrónica**  dahū **Habilitada para**  notificaciones **recibir notificaciones**

Mantente al día con las Administraciones

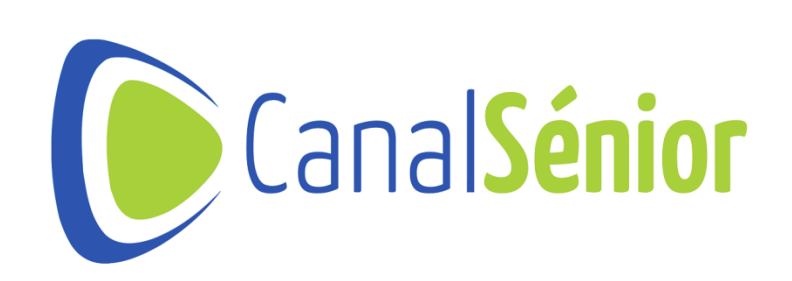

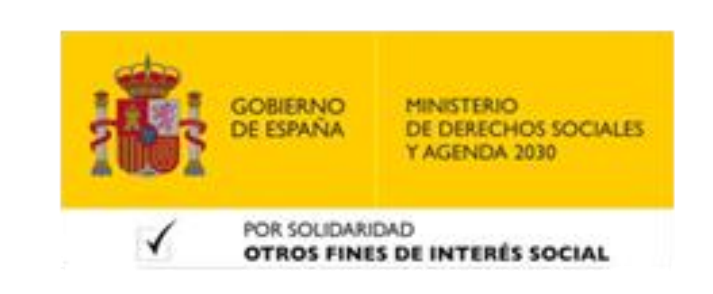

# **¿Qué es la Dirección Electrónico Habilitada?**

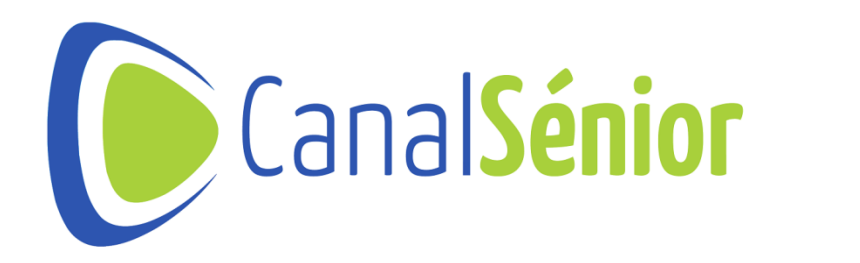

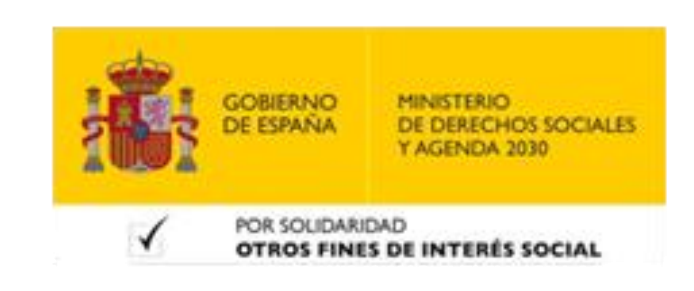

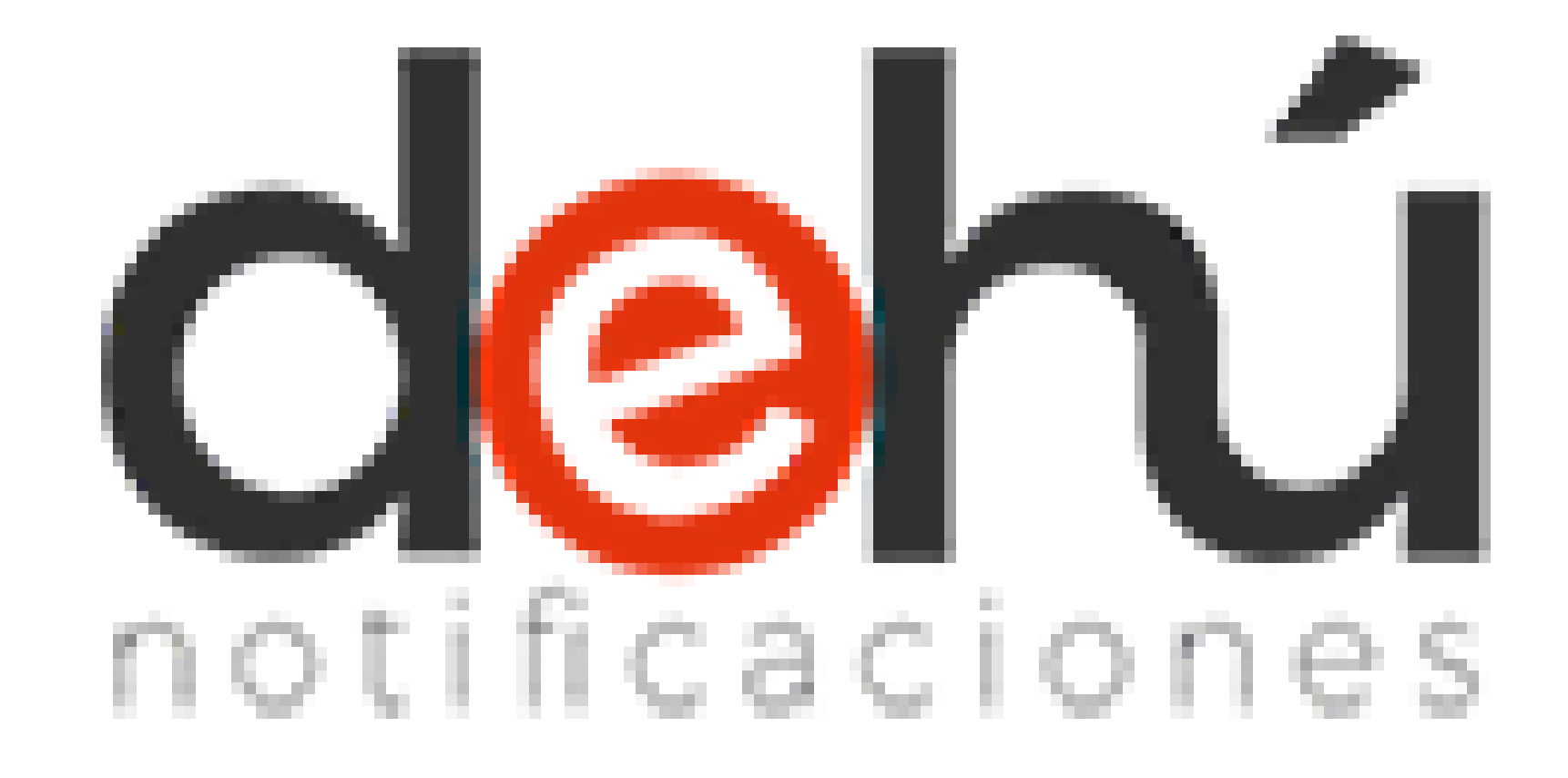

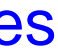

# ¿Qué es la Dirección Electrónica Habilitada?

- **1) Servicio electrónico de notificaciones.**
- **2) Facilita el acceso <sup>y</sup> la comparecencia de las comunicaciones <sup>y</sup> notificaciones con las Administraciones Públicas.**
- **3) Puedes gestionar tus notificaciones <sup>y</sup> consultarlas.**

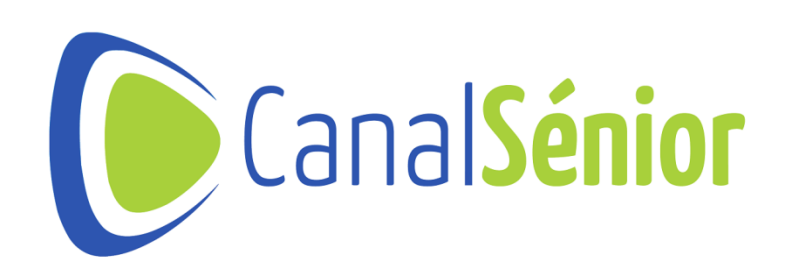

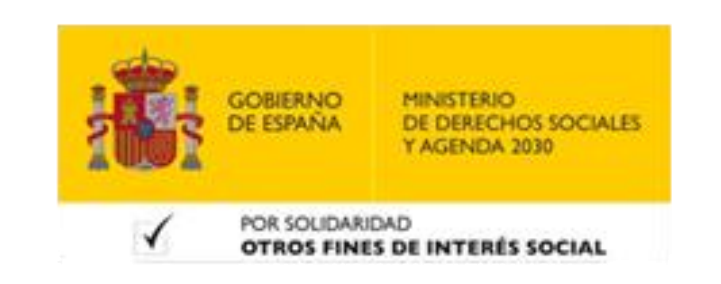

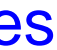

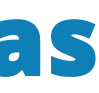

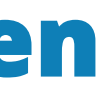

# ¿Qué es la Dirección Electrónica Habilitada?

- **1) Notificación: ponen en conocimiento de los destinatarios hechos <sup>o</sup> circunstancias que tienen efecto jurídico.**
- **Tienen un plazo para su comparecencia.**
- **Generan un documento tras la comparecencia que acredita su resultado.**
- **Pueden abrir un plazo para presentar alegaciones <sup>o</sup> recursos.**
- **Dependen actuaciones posteriores por parte del órgano emisor.**
- **2) Comunicación: envío de información por parte de una Administración Pública.**
- **Permiten <sup>a</sup> los organismos dar <sup>a</sup> conocer hechos <sup>o</sup> circunstancias que no tienen efectos jurídicos.**
- **No cuentan con un plazo para ser leídas.**
- **La lectura <sup>o</sup> no, no tienen consecuencias para el destinatario.**

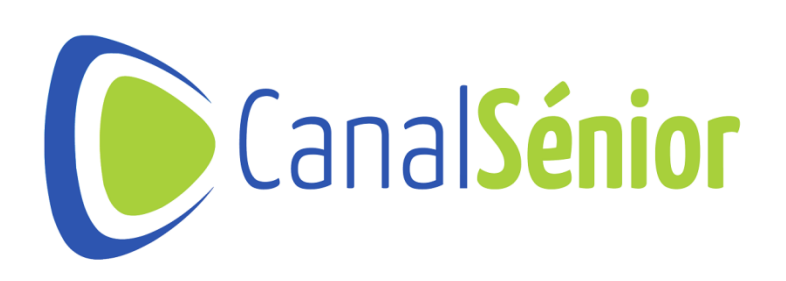

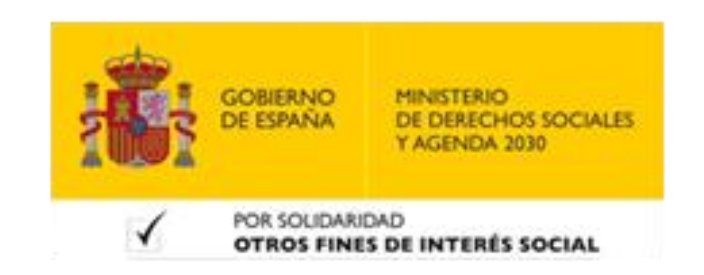

# **¿Cómo conseguir la Dirección Electrónica Habitada?**

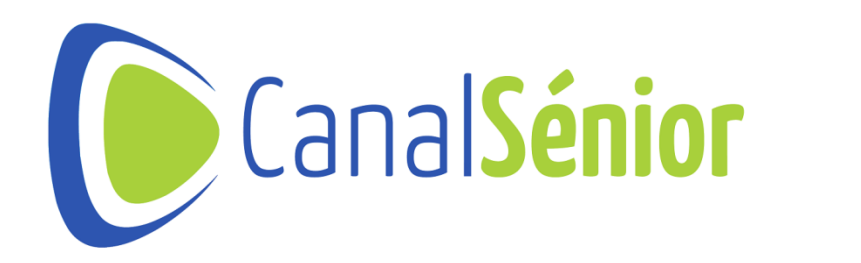

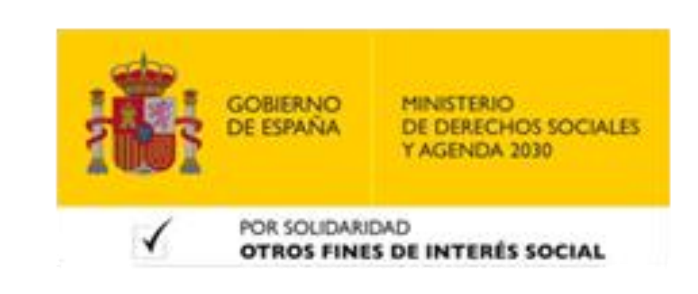

## ¿Cómo conseguir la Dirección Electrónica Habilitada?

- **1) Regístrate para conseguir la Dirección Electrónica Habilitada**
- **2) [https://dehu.redsara.es](https://dehu.redsara.es/)**
- **permanente.**

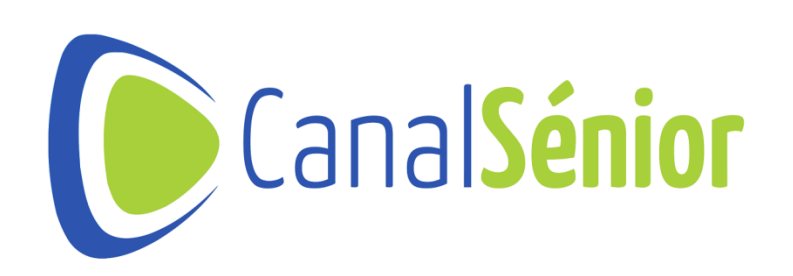

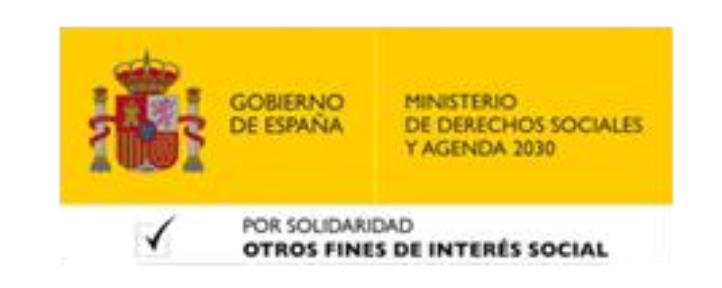

## **3) Puedes Acceder con: DNIe, Certificado electrónico, Cl@ve PIN <sup>y</sup> Cl@ve**

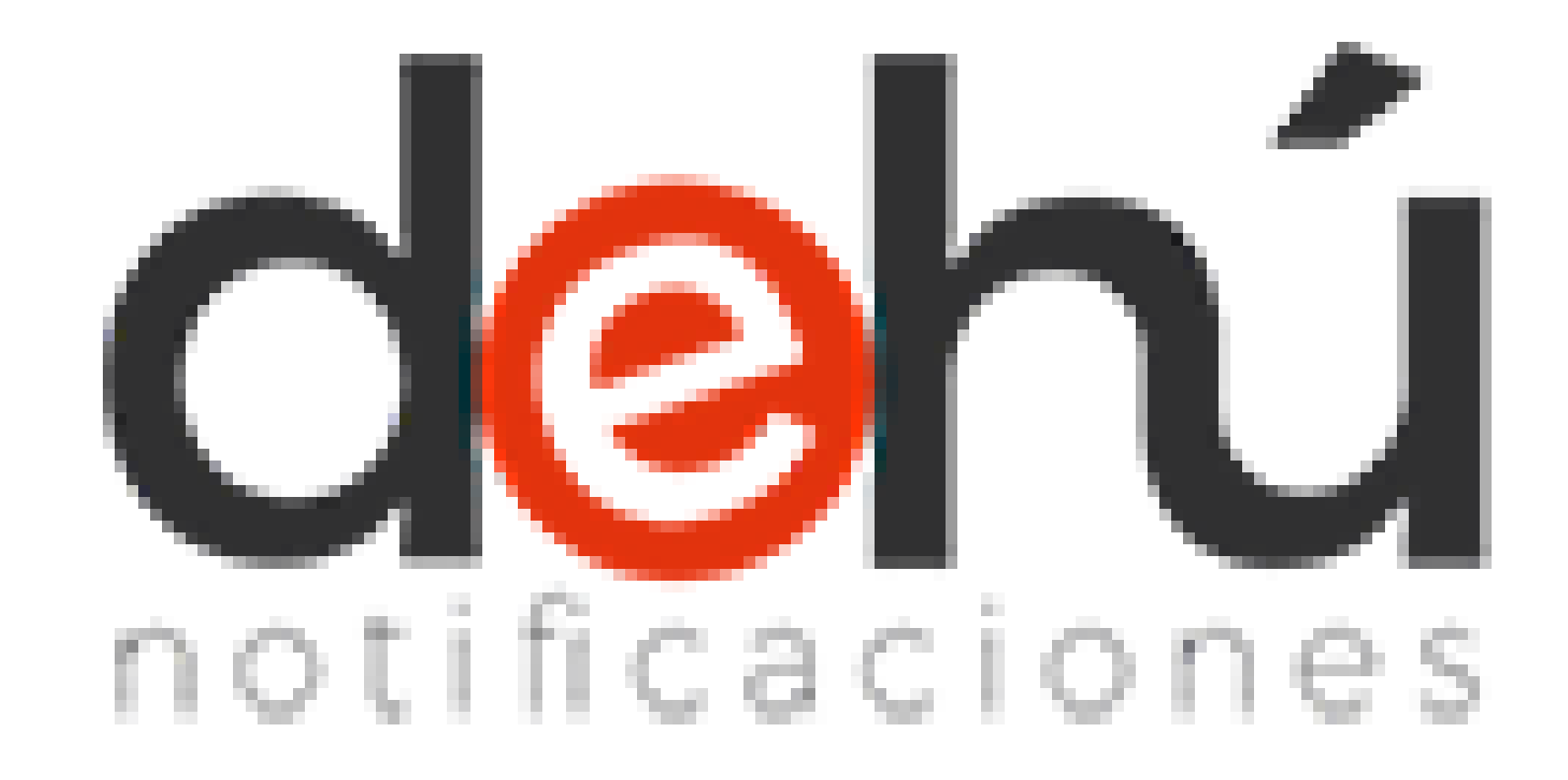

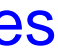

# **¿Qué puedo hacer con mi DEH?**

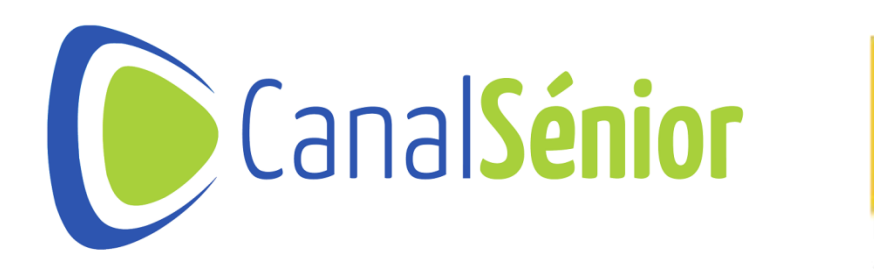

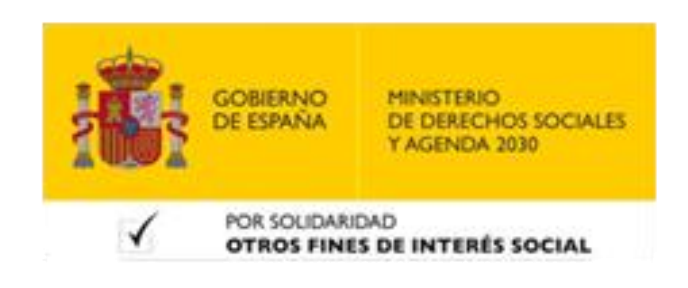

[Más clases y vídeos en: https://canalsenior.es](https://canalsenior.es/)

# ¿Qué puedo hacer con mi DEH

## **2) Consultar las notificaciones ya comparecidas <sup>y</sup> acceder <sup>a</sup> su contenido <sup>y</sup>**

- **1) Visualizar <sup>y</sup> comparecer ante las notificaciones pendientes.**
- **documentación.**
- **3) Leer <sup>y</sup> consultar las comunicaciones.**
- **electrónico.**

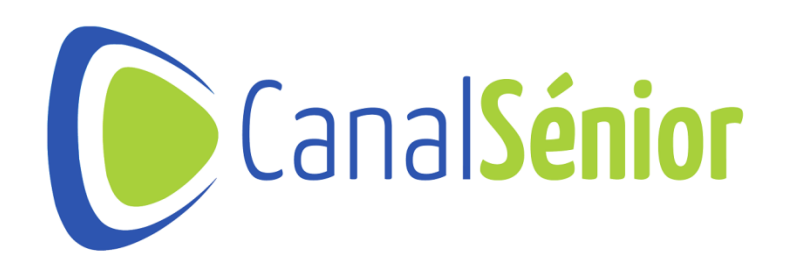

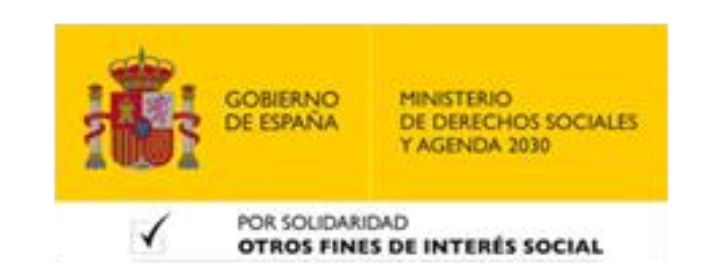

## **4) Informar <sup>o</sup> modificar los datos de contacto para recibir avisos por correo**

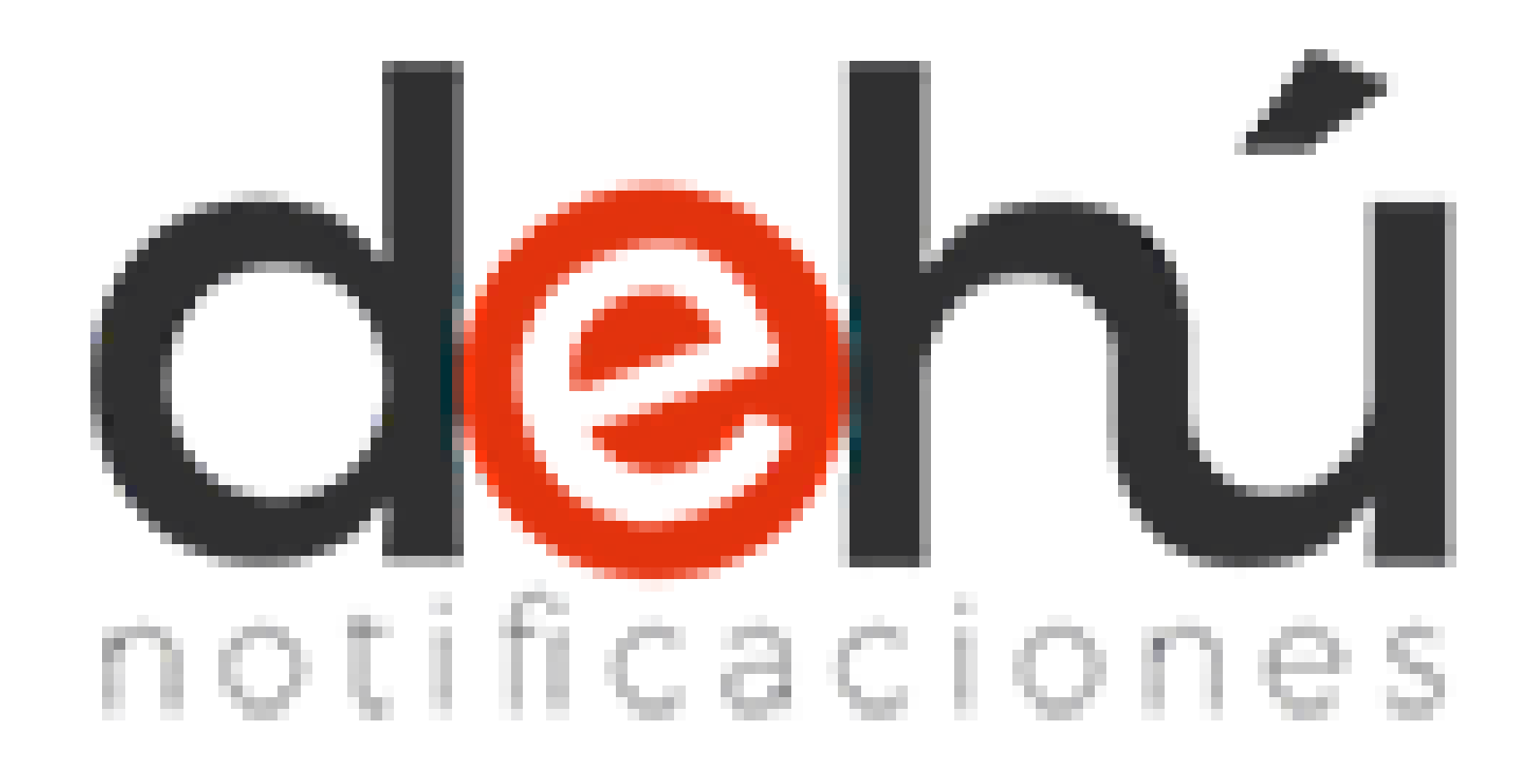

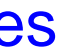

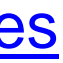

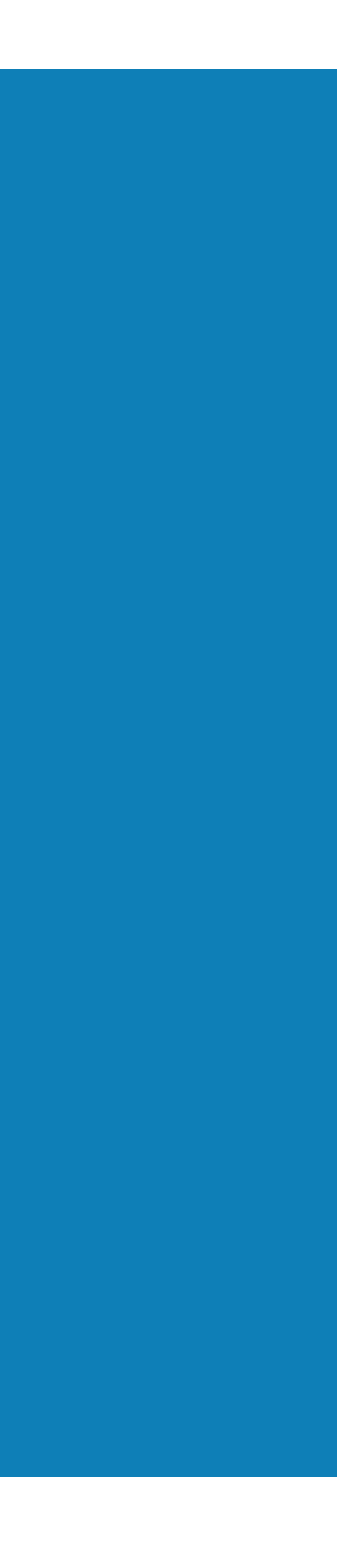

# **¡¡Muchas gracias!!**

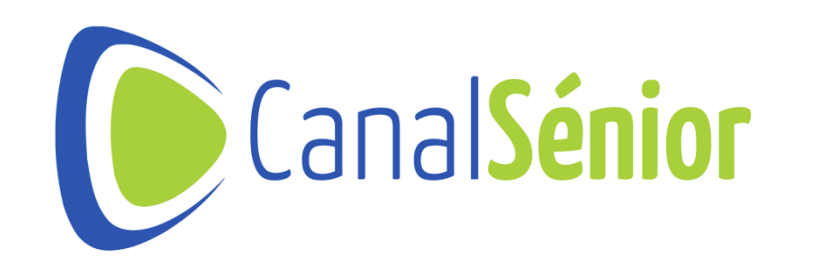

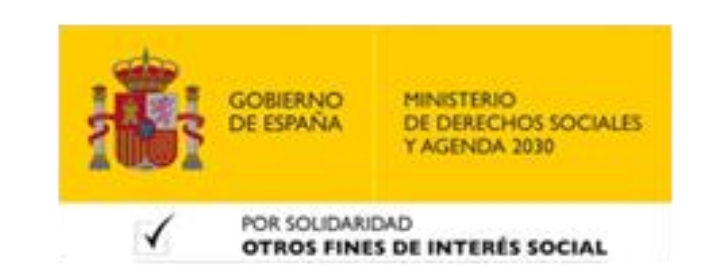